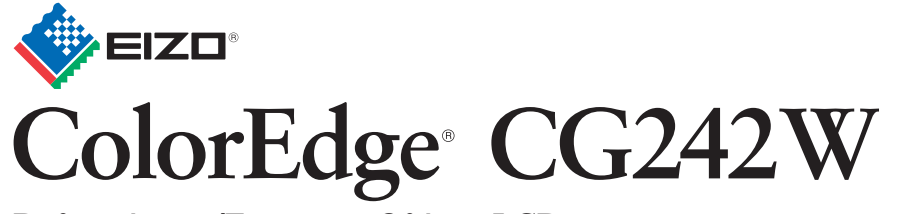

Βαθμονόμηση Έγχρωμης Οθόνης LCD

## **Σημαντικό**

∆ιαβάστε προσεκτικά τις ΠΡΟΦΥΛΑΞΕΙΣ, αυτόν τον Οδηγό εγκατάστασης και το Εγχειρίδιο χρήστη που θα βρείτε στο CD-ROM προκειμένου να εξοικειωθείτε με την ασφαλή και αποτελεσματική χρήση της συσκευής. ∆ιατηρήστε αυτόν τον οδηγό για μελλοντική χρήση.

Copyright© 2008 EIZO NANAO CORPORATION All rights reserved.

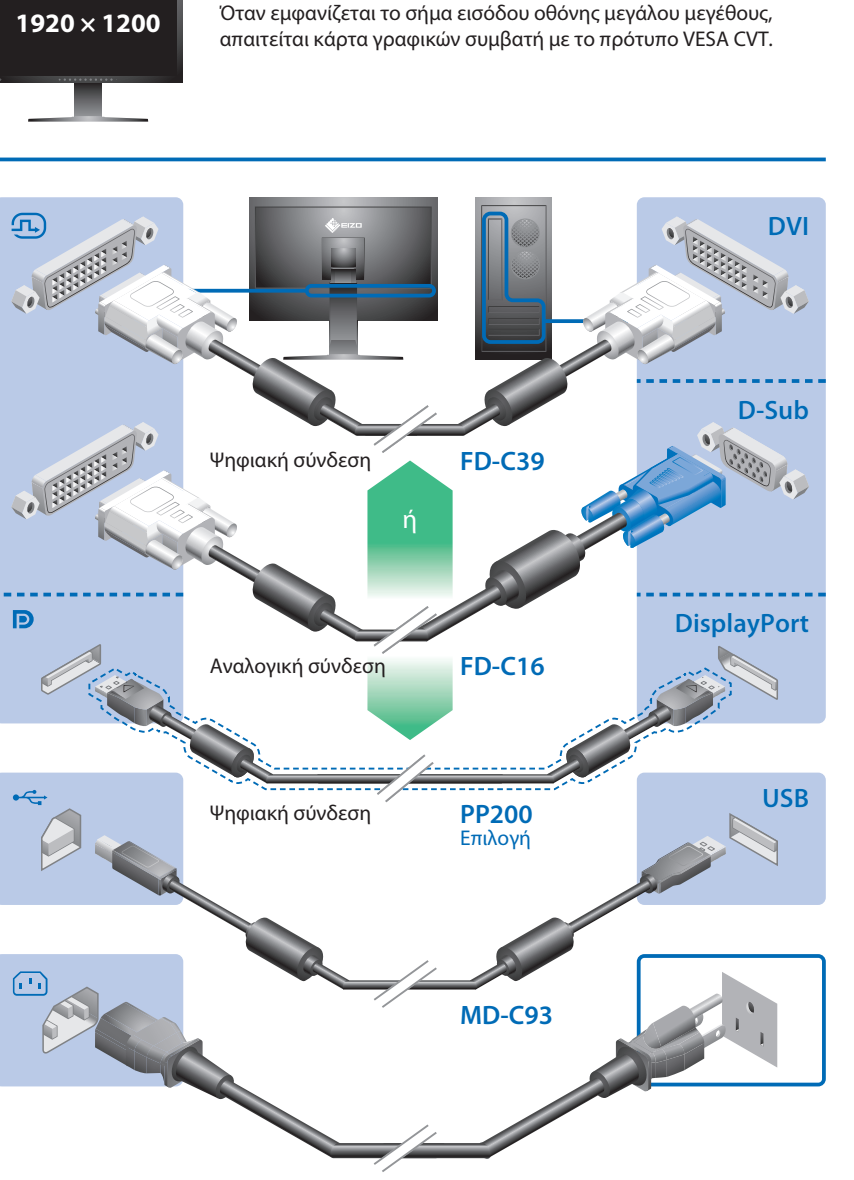

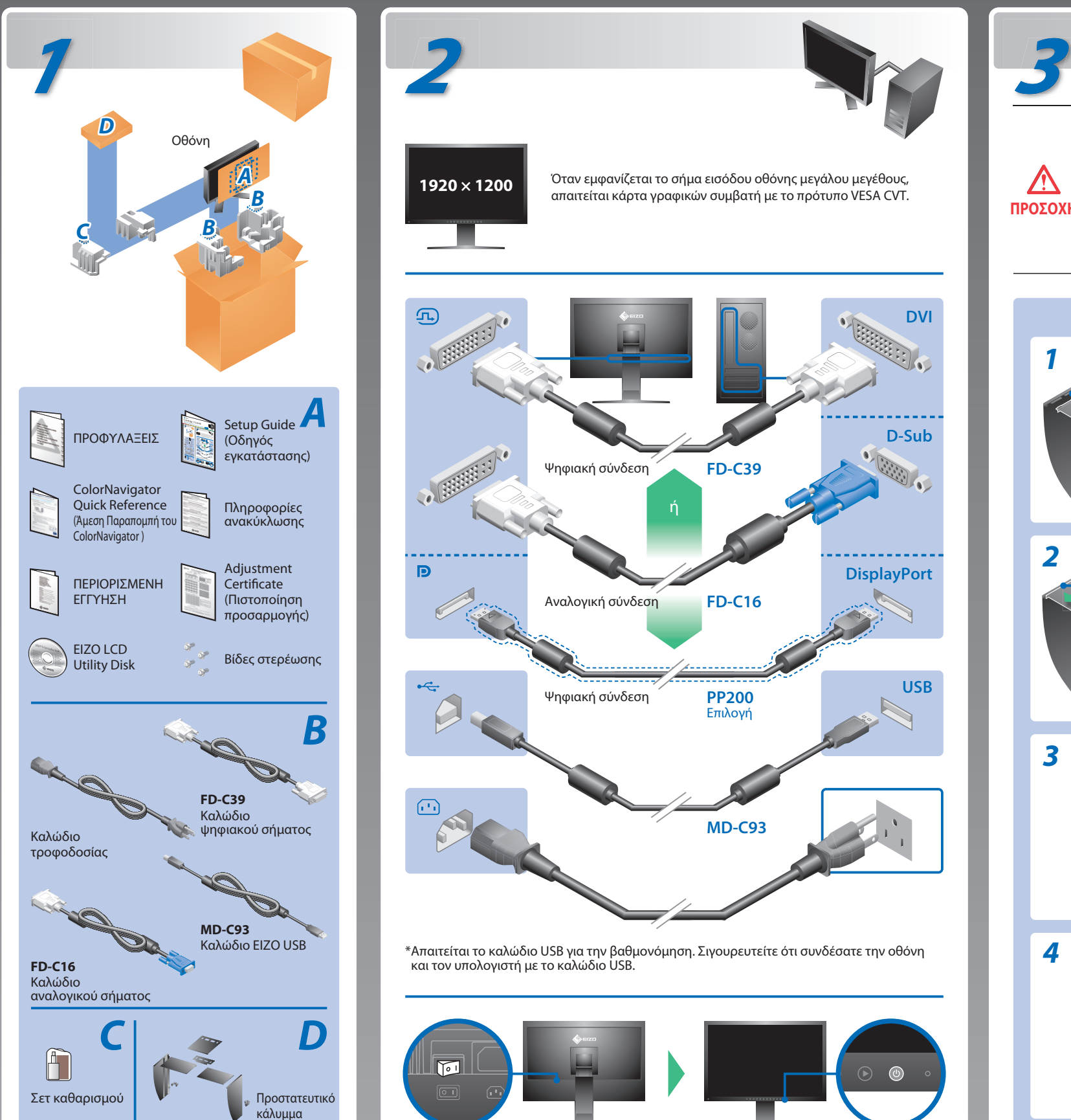

## **Οδηγός εγκατάστασης**

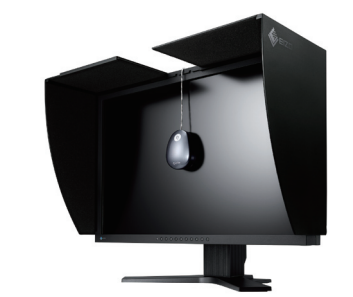

\*Απαιτείται το καλώδιο USB για την βαθμονόμηση. Σιγουρευτείτε ότι συνδέσατε την οθόνη και τον υπολογιστή με το καλώδιο USB.

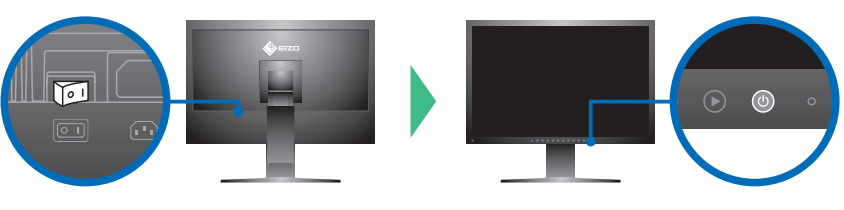

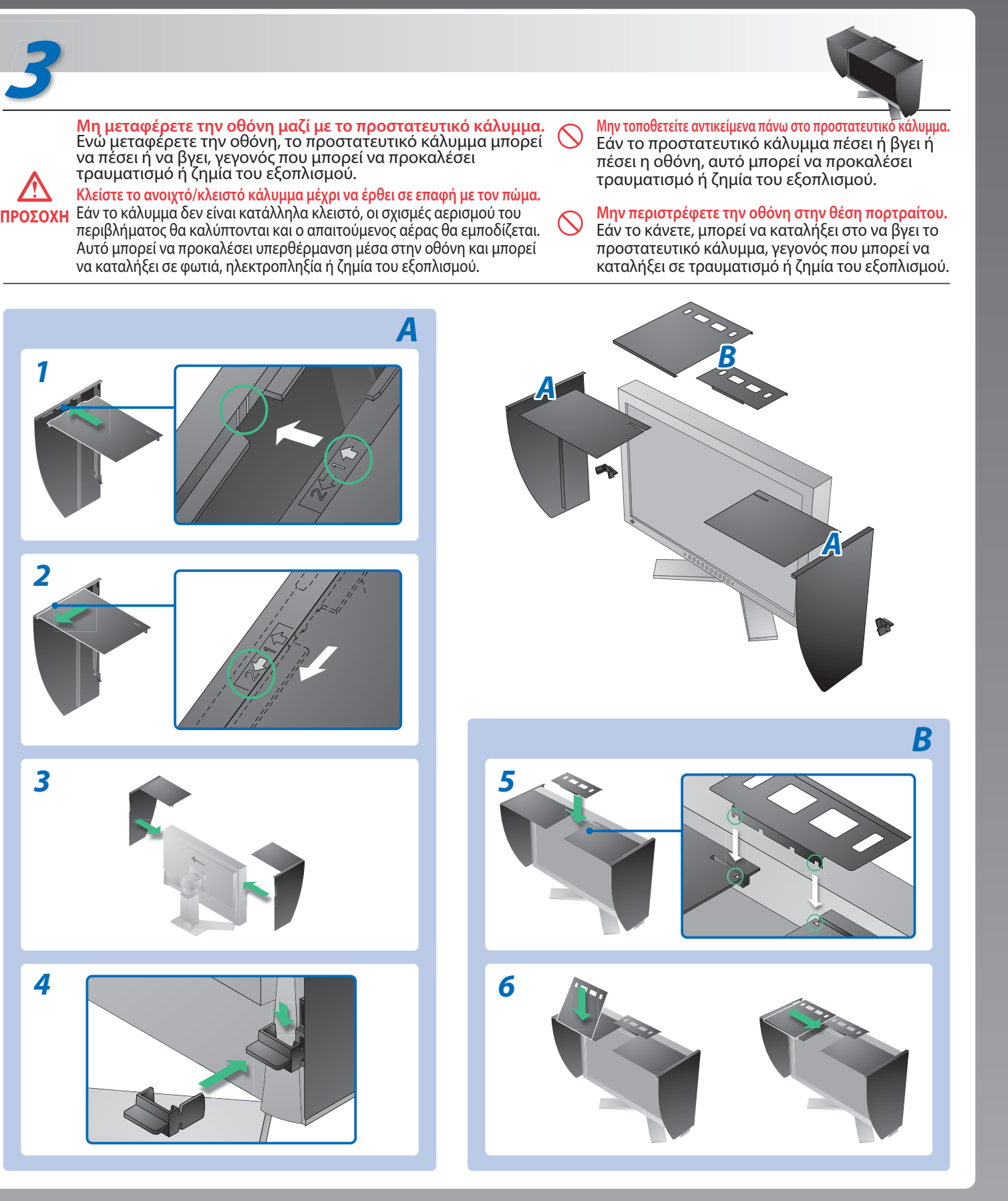

# **Πρόβλημα «Καθόλου εικόνα»**

### **Πιθανή αιτία και λύση**

Αν δεν εμφανίζεται εικόνα στην οθόνη ακόμη και μετά την εφαρμογή των προτεινόμενων λύσεων, επικοινωνήστε με τον τοπικό αντιπρόσωπο.

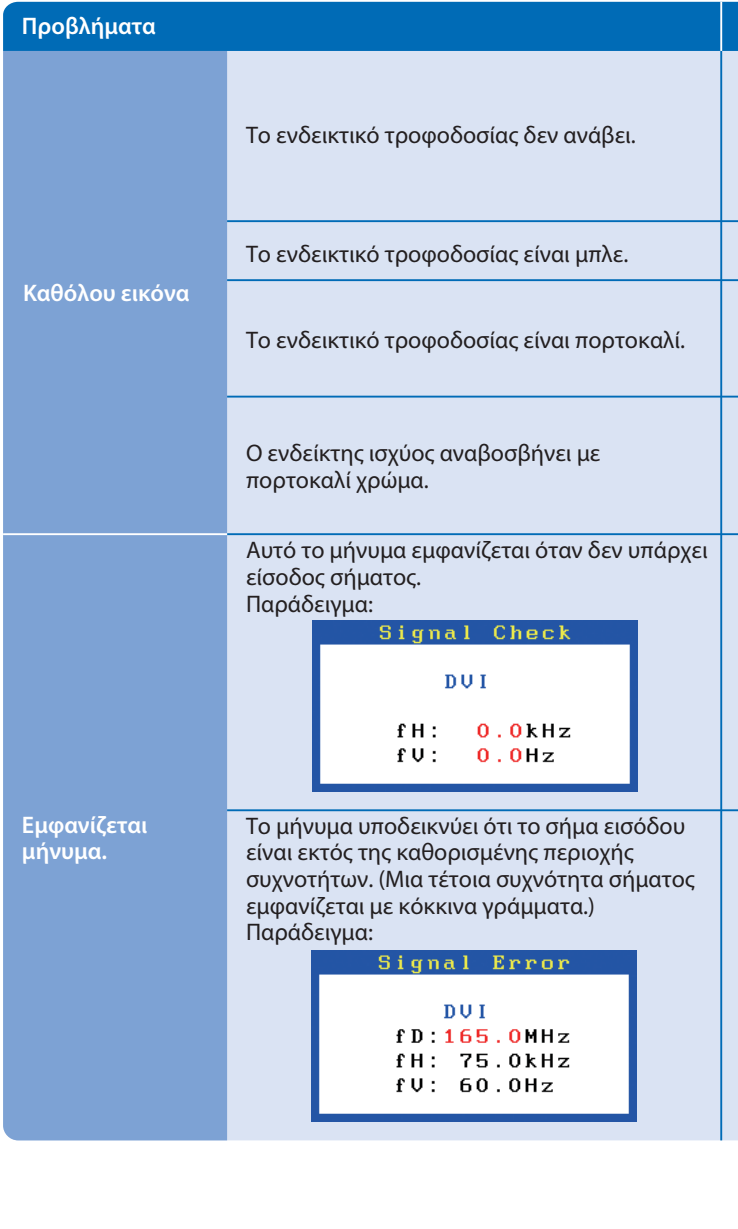

Hinweise zur Auswahl des richtigen Schwenkarms für Ihren Monitor<br>Dieser Monitor ist für Bildschirmarbeitsplätze vorgesehen. Wenn nicht der zum Standardzubehör<br>gehörigeSchwenkarm verwendet wird, muss statt dessen ein geeign

- Der Standfuß muß den nachfolgenden Anforderungen entsprechen:<br>
a) Der Standfuß muß eine ausreichende mechanische Stabilität zur Aufnahme des Gewichtes vom<br>
Bildschirmgerät und des spezifizierten Zubehörs besitzen. Das Gewi
- 
- 
- 
- min. nach hinten ≥ 5°).
- e) Der Standfuß muß die Möglichkeit zur Drehung des Bildschirmgerätes besitzen (max. ±180°). Der<br>maximale Kraftaufwand dafür muß weniger als 100 N betragen.<br>f) Der Standfuß muß in der Stellung verharren, in die er manuell
- 
- 

## **EIZO NANAO CORPORATION**

153 Shimokashiwano, Hakusan, Ishikawa 924-8566 Japan<br>Phone: +81 76 277 6792 Fax:+81 76 277 6793

**EIZO EUROPE AB** Lovangsvagen 14 194 61, Upplands Väsby, Sweden Phone: +46 8 594 105 00 Fax: +46 8 590 91 575

- Ελέγξτε εάν το καλώδιο τροφοδοσίας είναι σωστά συνδεδεμένο. Εάν το πρόβλημα επιμένει, διακόψτε την γενική τροφοδοσία ρεύματος, και στην συνέχεια ανοίξτε το λίγα λεπτά αργότερα.
- Ενεργοποιήστε τον κύριο διακόπτη τροφοδοσίας.
- Πατήστε<sup>®</sup>.
- Ορίστε κάθε μία από τις τιμές στα ρυθμίσεις [Brightness (Φωτεινότητα)] και [Gain (Ενίσχυση)] σε υψηλότερο επίπεδο.
- Αλλάξτε το σήμα εισόδου πατώντας το  $\circledast$ .
- Μετακινήστε το ποντίκι ή πατήστε κάποιο πλήκτρο στο πληκτρολόγιο.
- Ελέγξτε εάν ο υπολογιστής είναι αναμμένος.
- Παρουσιάστηκε πρόβλημα στη συσκευή που χρησιμοποιεί τη σύνδεση DisplayPort. Επιλύστε το πρόβλημα και απενεργοποιήστε τον κύριο διακόπτη ισχύος της συσκευής και στη συνέχεια, ενεργοποιήστε τον ξανά. Για λεπτομέρειες, ανατρέξτε στο εγχειρίδιο της συσκευής που είναι συνδεδεμένη στο DisplayPort.
- Το μήνυμα στα αριστερά ενδέχεται να εμφανίζεται επειδή ορισμένοι υπολογιστές δεν εκπέμπουν το σήμα αμέσως μόλις ενεργοποιηθούν.
- Ελέγξτε εάν ο υπολογιστής είναι αναμμένος.
- Ελέγξτε εάν το καλώδιο σήματος είναι συνδεδεμένο σωστά στον υπολογιστή.
- Αλλάξτε το σήμα εισόδου πατώντας το  $\circledS$  .
- Ελέγξτε εάν η ρύθμιση σήματος του υπολογιστή αντιστοιχεί στις ρυθμίσεις ανάλυσης και κάθετης συχνότητας για την οθόνη.
- Κάντε επανεκκίνηση του υπολογιστή.
- Αλλάξτε τη λειτουργία οθόνης σε μια κατάλληλη χρησιμοποιώντας το βοηθητικό πρόγραμμα της κάρτας γραφικών. Για λεπτομέρειες, ανατρέξτε στο εγχειρίδιο της κάρτας γραφικών.
- fD : Συχνότητα κουκκίδων (Εμφανίζεται μόνο όταν υπάρχει ψηφιακό σήμα εισόδου)
- fH : Οριζόντια συχνότητα
- fV : Κάθετη συχνότητα

1st Edition-October, 2008 (INSET-SUCG242W) 03V22539A1

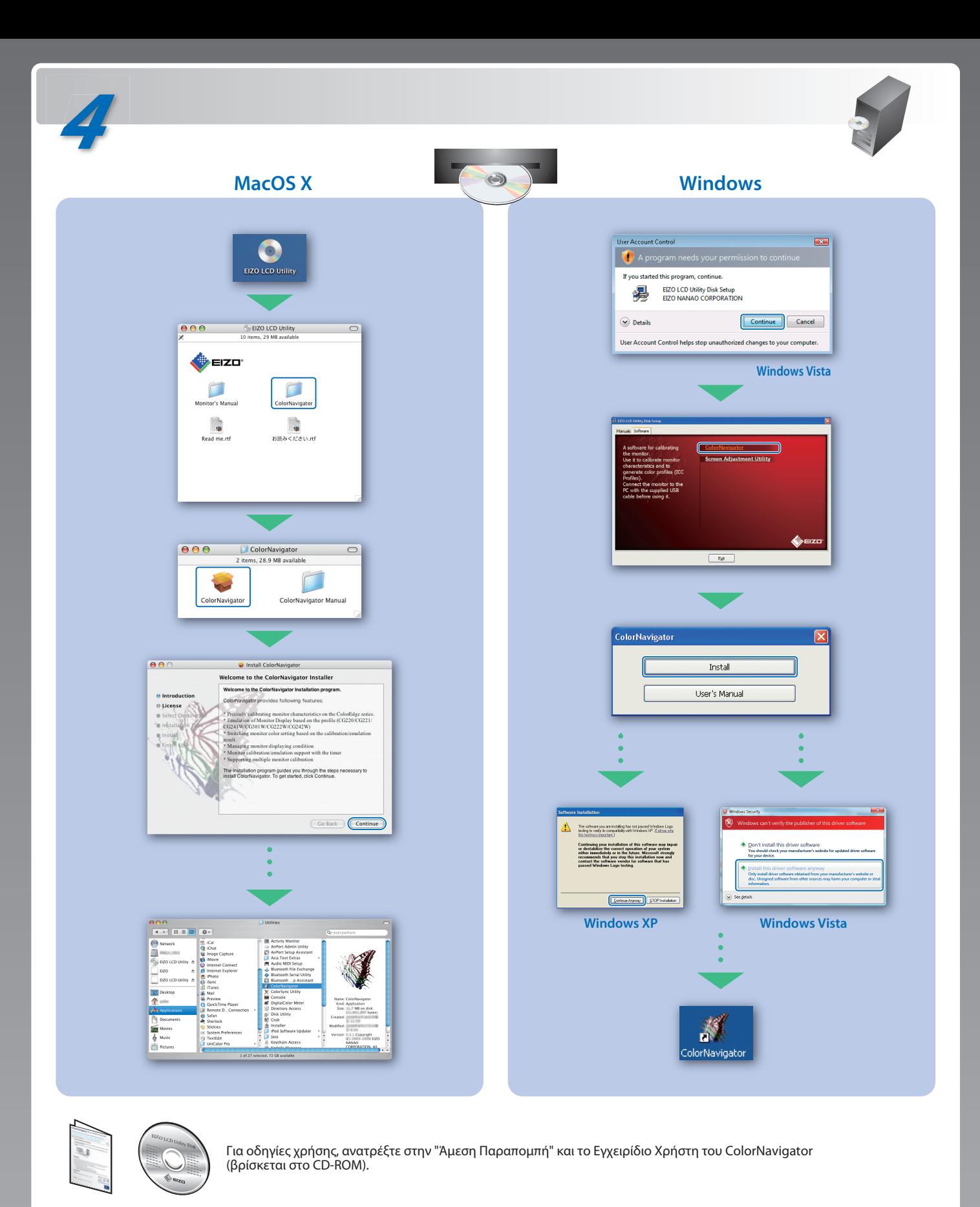

Hinweis zur Ergonomie :<br>Dieser Monitor erfüllt die Anforderungen an die Ergonomie nach EK1-ITB2000 mit dem Videosignal,<br>1920 × 1200 Digital Eingang und mindestens 60,0 Hz Bildwiederholfrequenz, non interlaced.<br>Weiterhin wi Zeichenkontrast.) Übermäßiger Schalldruck von Ohrhörern bzw. Kopfhörern kann einen Hörverlust bewirken.

- 
- "Maschinenlärminformations-Verordnung 3. GPSGV:<br>Der höchste Schalldruckpegel beträgt 70 dB(A) oder weniger gemäss EN ISO 7779"
- [Begrenzung des maximalen Schalldruckpegels am Ohr] Bildschirmgeräte: Größte Ausgangsspannung 150 mV

Eine Einstellung des Equalizers auf Maximalwerte erhöht die Ausgangsspannung am Ohrhörerbzw. Kopfhörerausgang und damit auch den Schalldruckpegel.